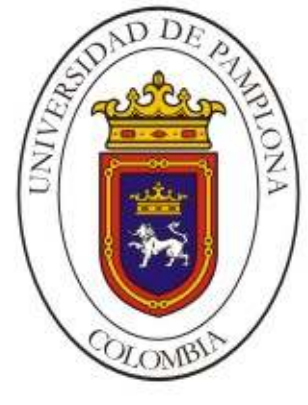

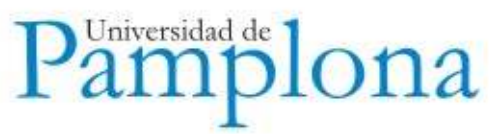

# **GUÍA DE INSTALACIÓN (Versión 2.0)**

**Instalación de aplicaciones suite Academusoft, Gestasoft, Hermesoft**

> **Plataforma – Universidad de Pamplona 2009**

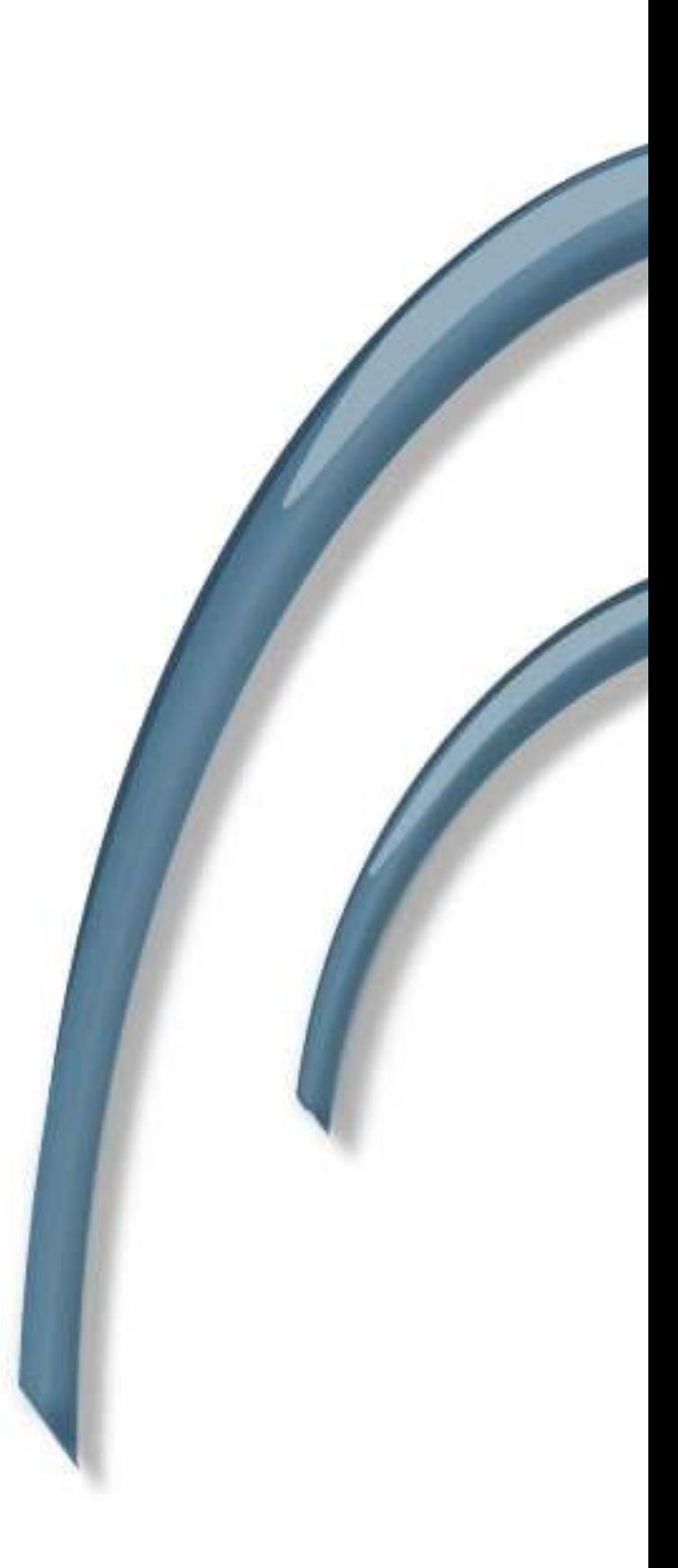

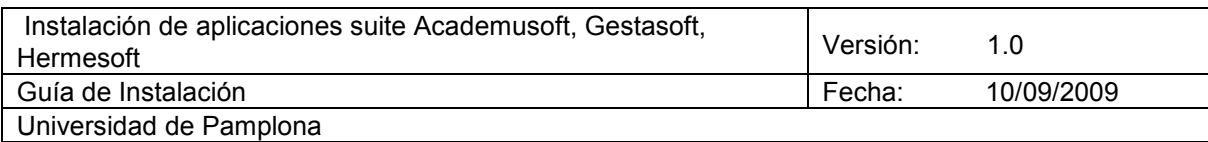

# **Historial de Revisiones**

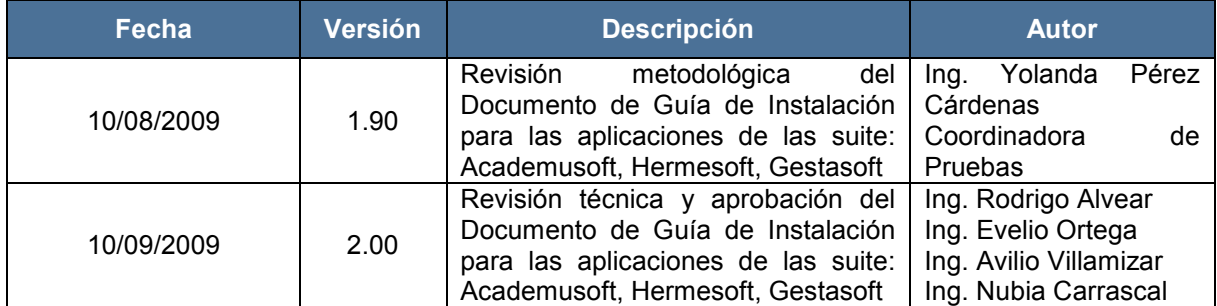

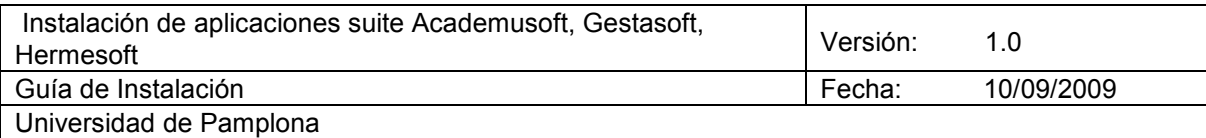

# **Tabla de Contenidos**

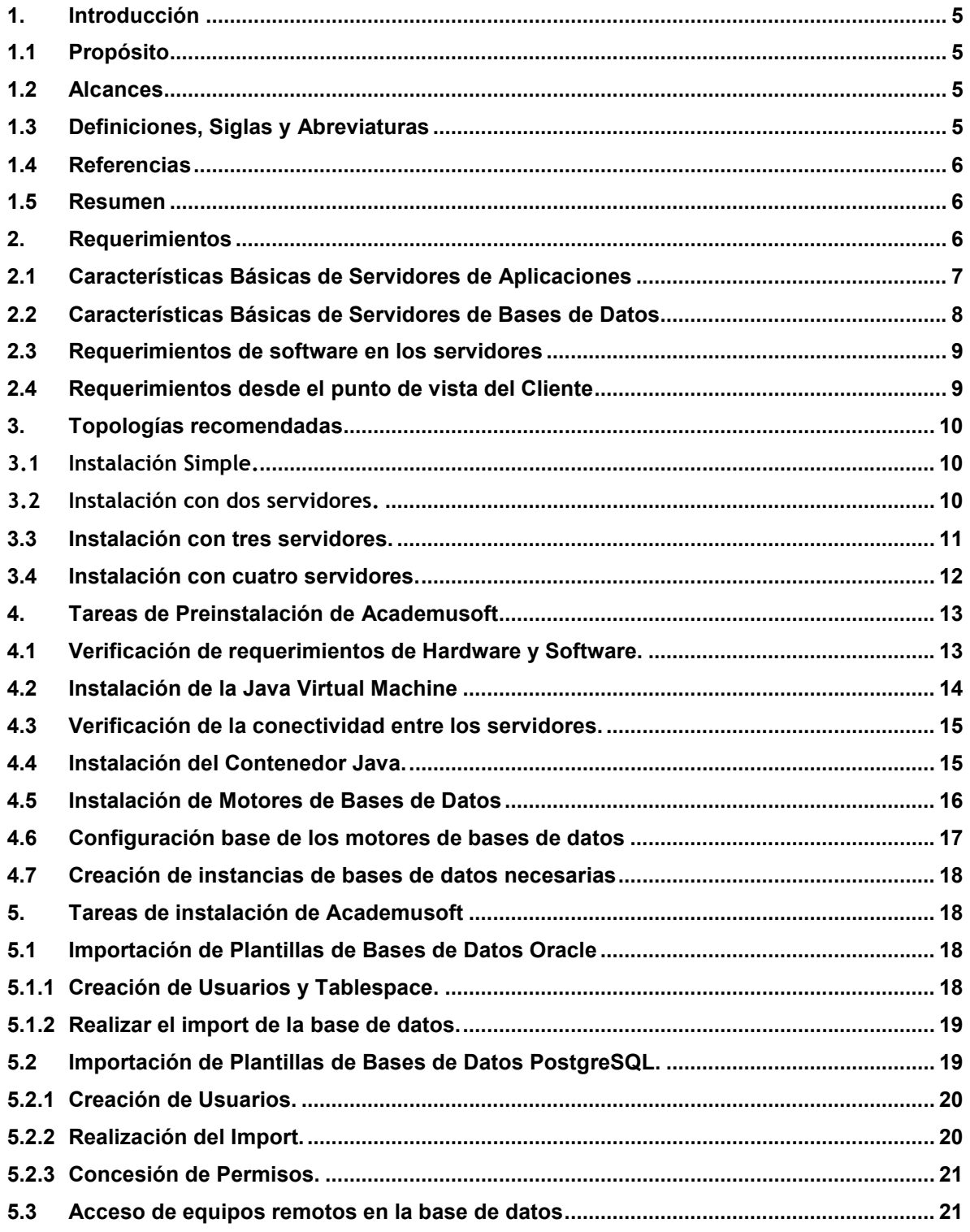

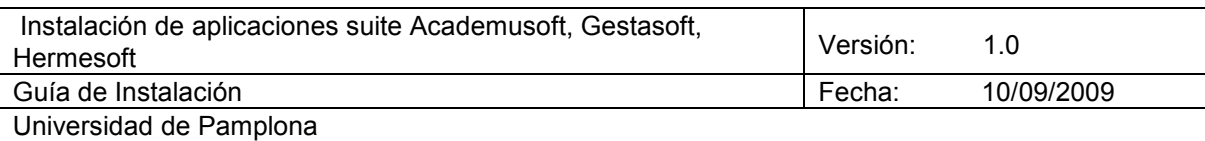

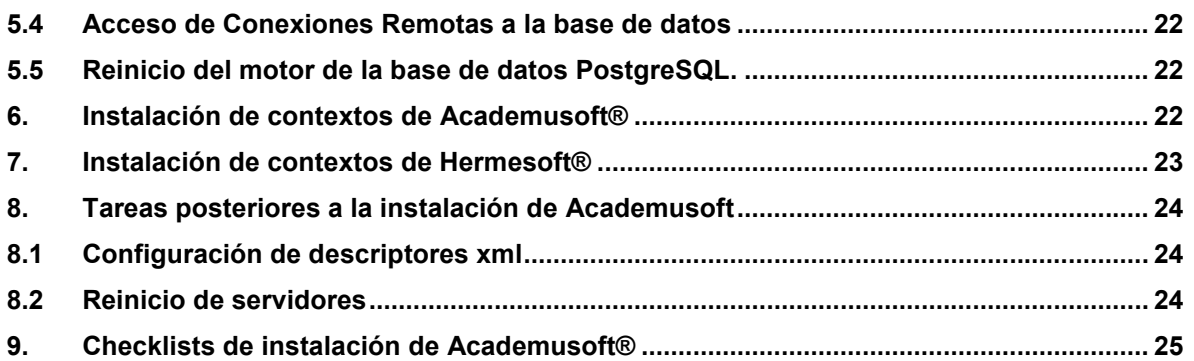

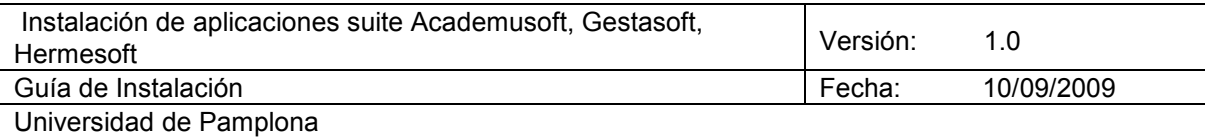

# **Guía de Instalación de Aplicaciones**

#### **1. Introducción**

Este artefacto presenta de forma organizada las etapas necesarias para la configuración del servidor de aplicaciones y el servidor en el cual se almacenarán las bases de datos. Se especifican las instrucciones de montaje de servidores, instalación de Linux, instalación de publicadores y de motores de base de datos.

## **1.1 Propósito**

El objetivo de la Guía de instalación consiste en presentar las tareas que se realizan previas a la instalación, las instrucciones de instalación y las acciones posteriores al proceso. Es recomendable leerlo por completo antes de instalar o utilizar el software. También encontrará información pormenorizada sobre cómo utilizar funciones específicas del software en el archivo de ayuda en línea y en la Base de conocimientos del sitio Web de Universidad de Pamplona - Plataforma.

## **1.2 Alcances**

En este documento solo se detallan los siguientes procesos:

- Montaje del sistema operativo.
- Instalación de los publicadores.
- Proceso para el montaje de las bases de datos.

#### **1.3 Definiciones, Siglas y Abreviaturas**

- **Academusoft:** Sistema de información integrado, que involucra procesos académicos y de gestión administrativa. Su nombre está compuesto por dos raíces: Academus (del griego) que significa sitio de pensadores. Platón, discípulo de Sócrates, abrió una escuela publica, en la casa de Academus (academia), en la cual lo que su maestro le lego. Desprecia como él a los dioses del Olimpo y cree en la inmortalidad del alma; y Soft (del latín) es una abreviatura de software. El origen histórico de la palabra Academia, en su aplicación a las múltiples derivaciones de la filosofía platónica, se debe el nombre dado por los atenienses a un paseo plantado de plátanos y olivos, en un principio gimnasio, que fue después legado a la república por un contemporáneo de Teseo, llamado Academo. Al mencionado sitio concurría Platón para explicar filosofía, y a él, pagando tributo a la tradición, siguieron asistiendo con frecuencia los tenidos por discípulos del gran sistematizador de la dialéctica {1}. [687].
- **Hermesoft:** Sistema de información integrado que involucra procesos de colaboración, comunicación y restricciones entre los módulos de los aplicativos dependiendo de los roles de los usuarios asignados a los mismos. Actualmente comprende los sub aplicativos de: Aulas Virtuales, Administrador de Contenidos (Portal), Administrador de Usuarios y aplicativos (Vortal). Este además incluye herramientas de comunicación síncrona y asíncrona). Su nombre está compuesto por dos raíces: Hermes (del griego); En la mitología

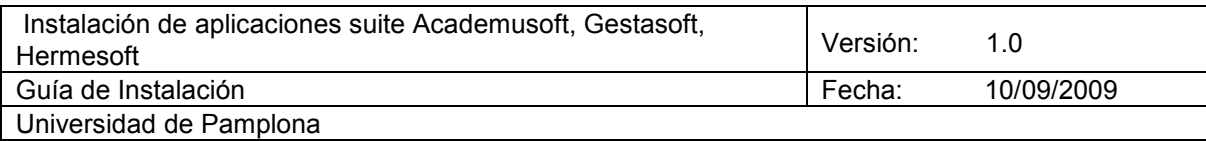

griega **Hermes** (en griego clásico Έρµῆς) es el dios de las fronteras y los viajeros que las cruzan, de los pastores y las vacadas, de los oradores, literatos y poetas, del atletismo, de los pesos y medidas y los inventos y el comercio en general, de los mentirosos y de la astucia de los ladrones. Como traductor, es el mensajero entre los dioses y los humanos. Un hallazgo afortunado era un *hermaion* (έρµαιον). Un intérprete que cruza las fronteras con extraños es un *hermeneus* (έρµενευς). De Hermes procede la palabra «hermenéutica» para el arte de interpretar los significados ocultos. Soft (del latín) es una abreviatura de software

• **Gestasoft:** Software de Gestión Administrativa. Apoya procesos administrativos y financieros dentro de las instituciones mediante los módulos de Talento Humano, Presupuesto, Pagaduría y Tesorería, Almacén e Inventario, Contratación y Contabilidad. Integra y optimiza las funciones administrativas y financieras de la entidad produciendo información oportuna a todos los niveles. Es adaptable tanto al sector público como al privado pues funciona de acuerdo con parámetros establecidos.

# **1.4 Referencias**

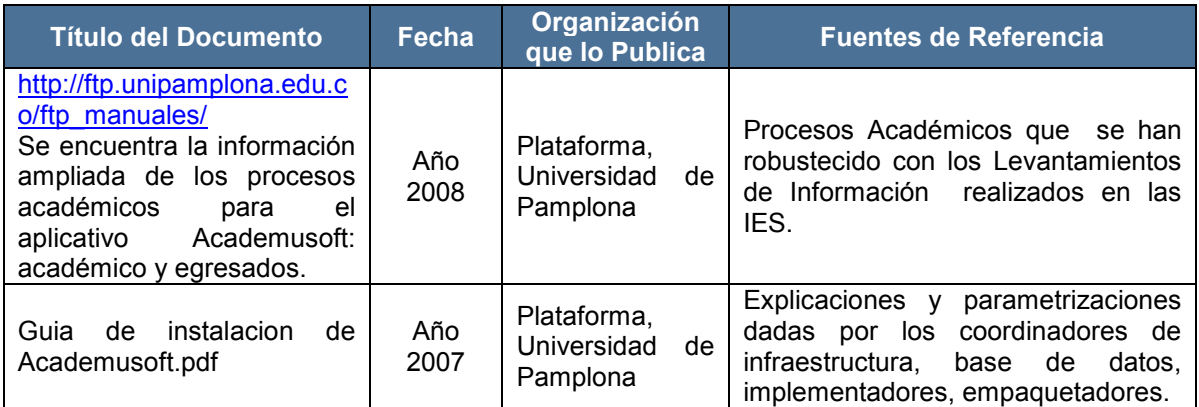

# **1.5 Resumen**

En el documento se encuentra un listado de etapas que se deben realizar cuando se van a configurar los servidores en el montaje de las aplicaciones, implementadas por la Universidad de Pamplona.

#### **2. Requerimientos**

Antes de instalar este producto asegúrese que su sistema computacional resuelve los requerimientos descritos en este capítulo.

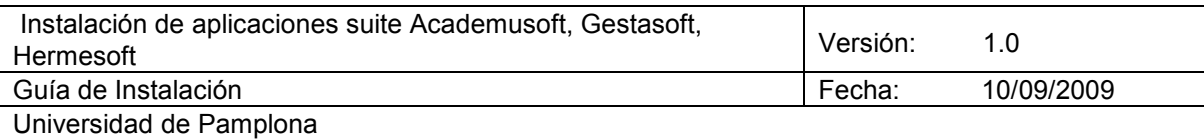

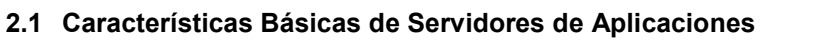

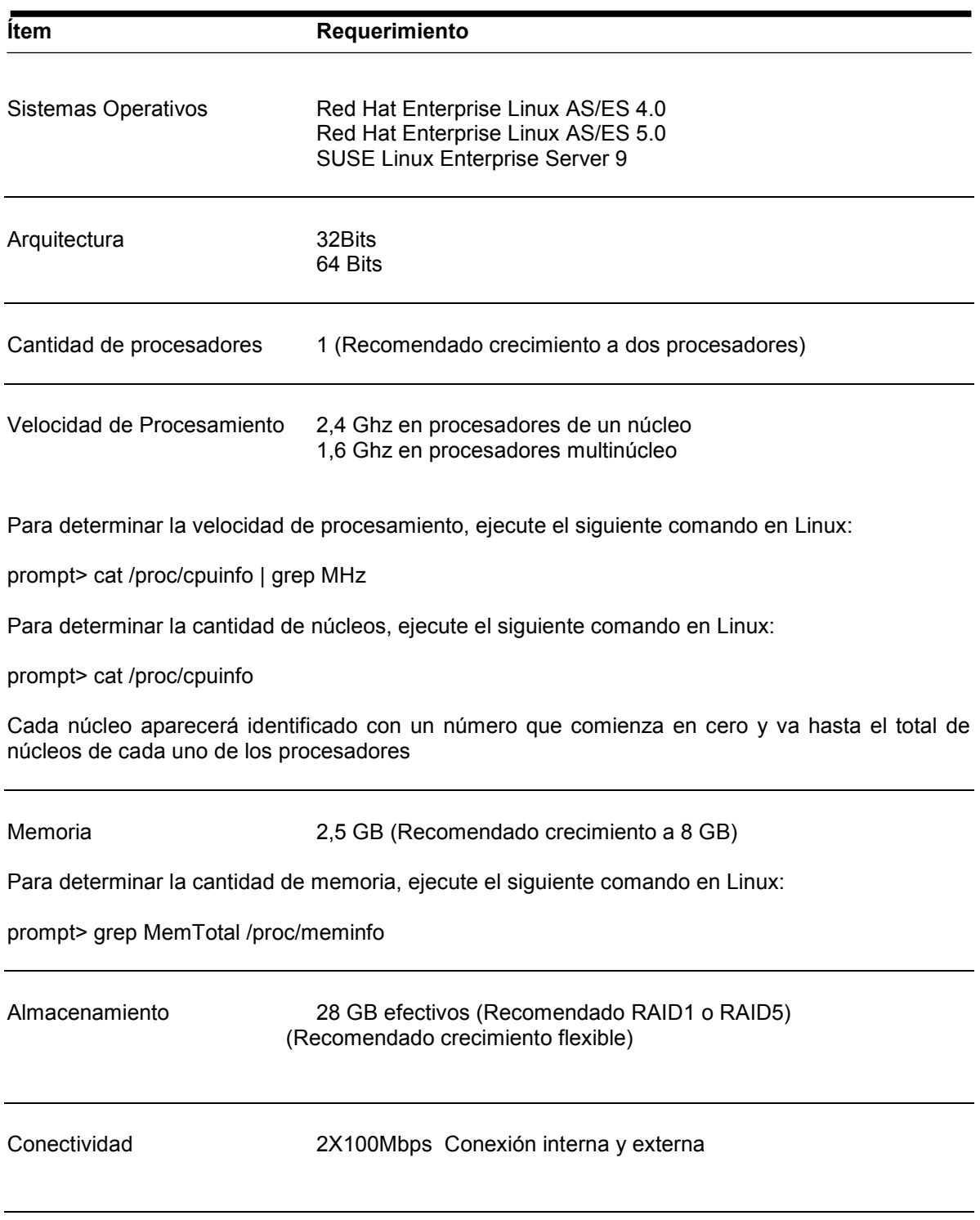

Tabla 2-1. Características Básicas de los servidores de aplicaciones

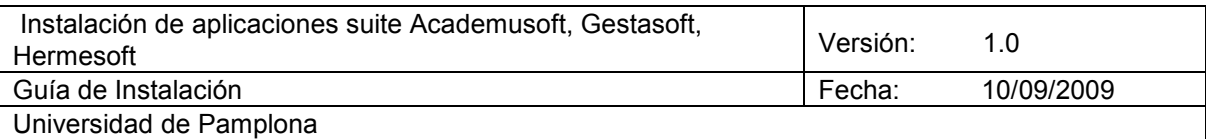

# **2.2 Características Básicas de Servidores de Bases de Datos**

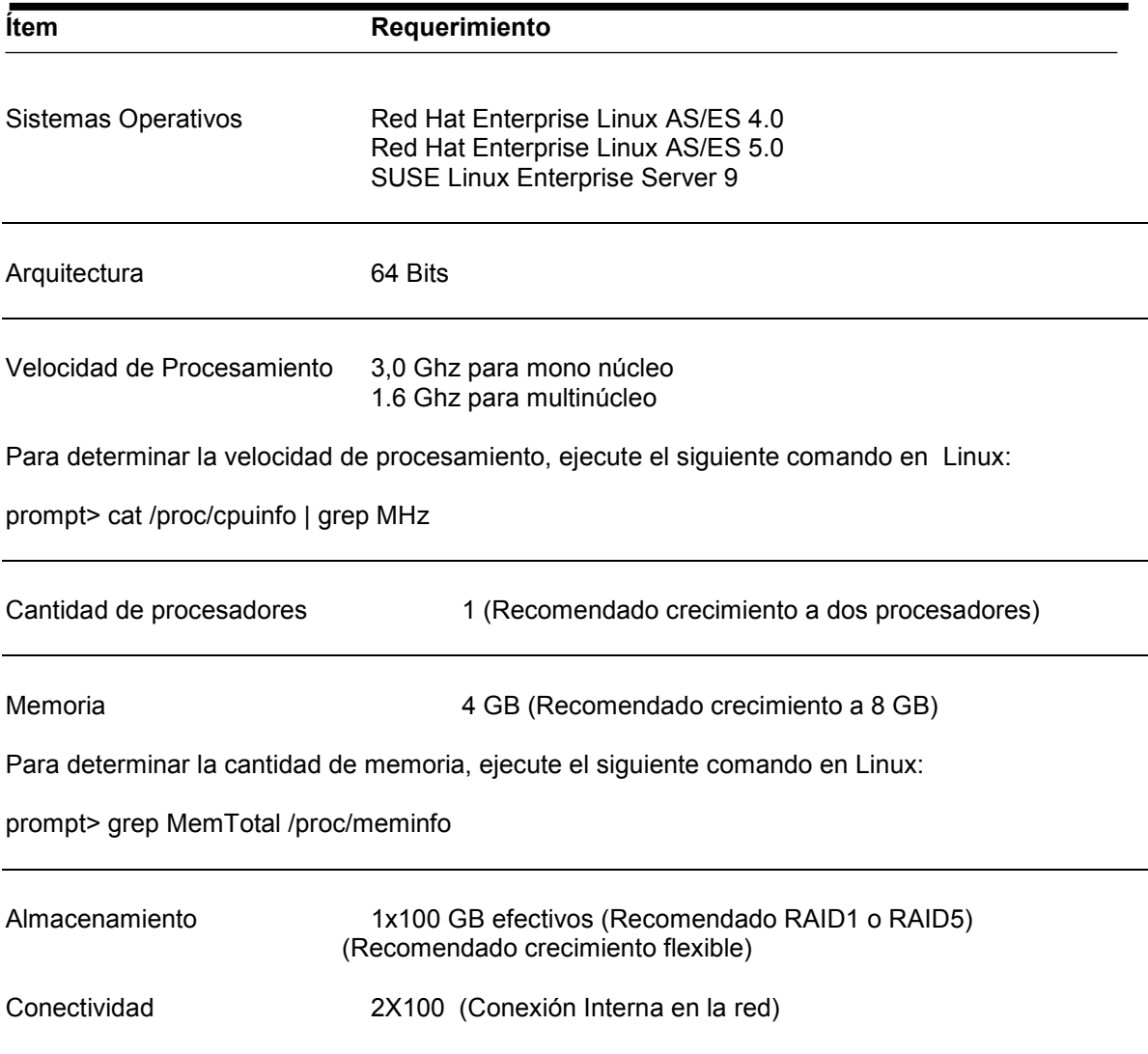

Tabla 2-2. Características Básicas de los servidores de bases de datos.

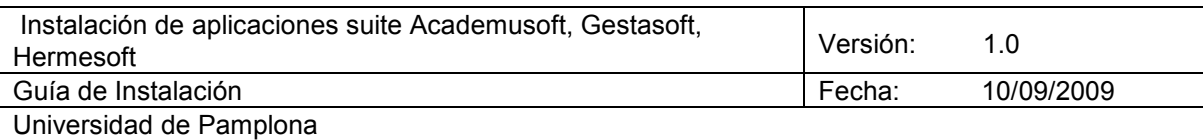

# **2.3 Requerimientos de software en los servidores**

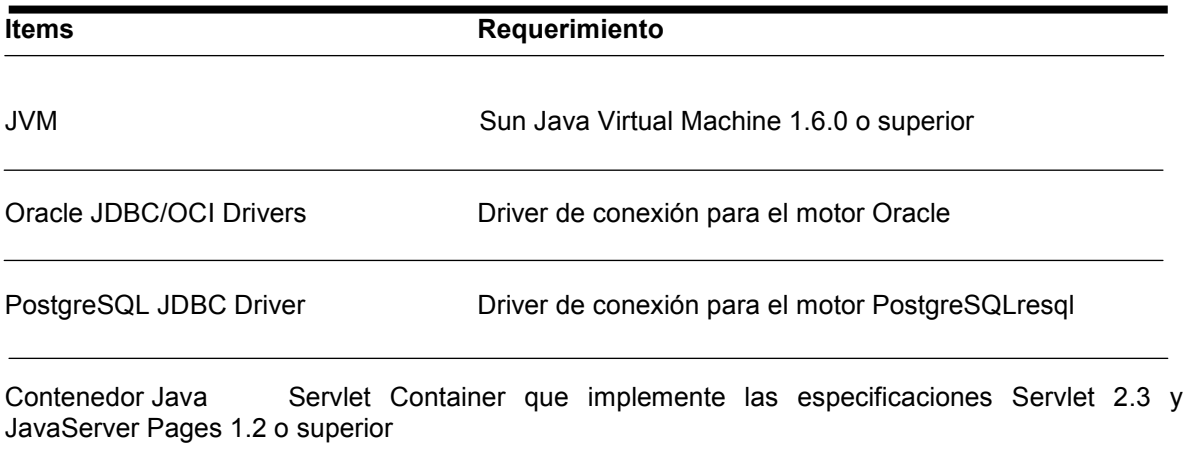

Nota: En el servidor de aplicaciones.

# **2.4 Requerimientos desde el punto de vista del Cliente**

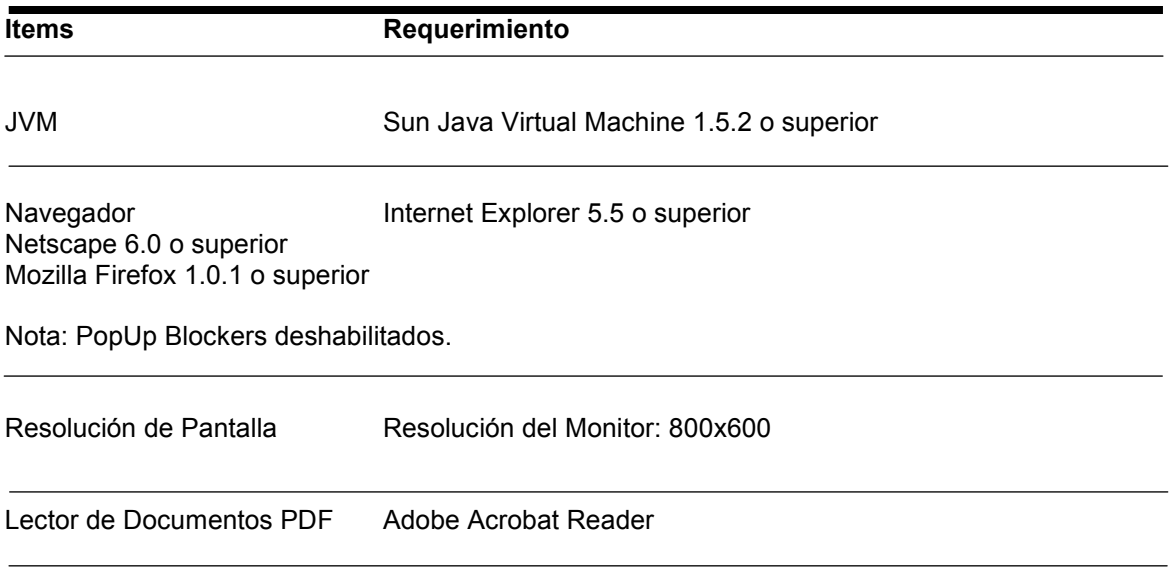

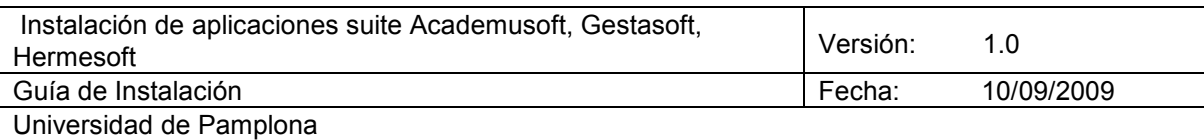

# **3. Topologías recomendadas**

Academusoft® puede ser instalado en diferentes topologías que se describen a continuación.

## **3.1 Instalación Simple.**

La figura 3-1 muestra una topología en la cual los componentes de la aplicación se instalan en un servidor único de altas características, en la cual se instala el servidor de aplicaciones (ej. Tomcat) y los motores de bases de datos Oracle y PostgreSQL en los cuales se montan las instancias para el modelo académico y el modelo de colaboración respectivamente y se realiza el montaje de los contextos asociados a la aplicación (Academusoft y Hermesoft).

Esta topología se recomienda para ambientes de pruebas o desarrollo, no se sugiere en ambiente de producción por seguridad de la información.

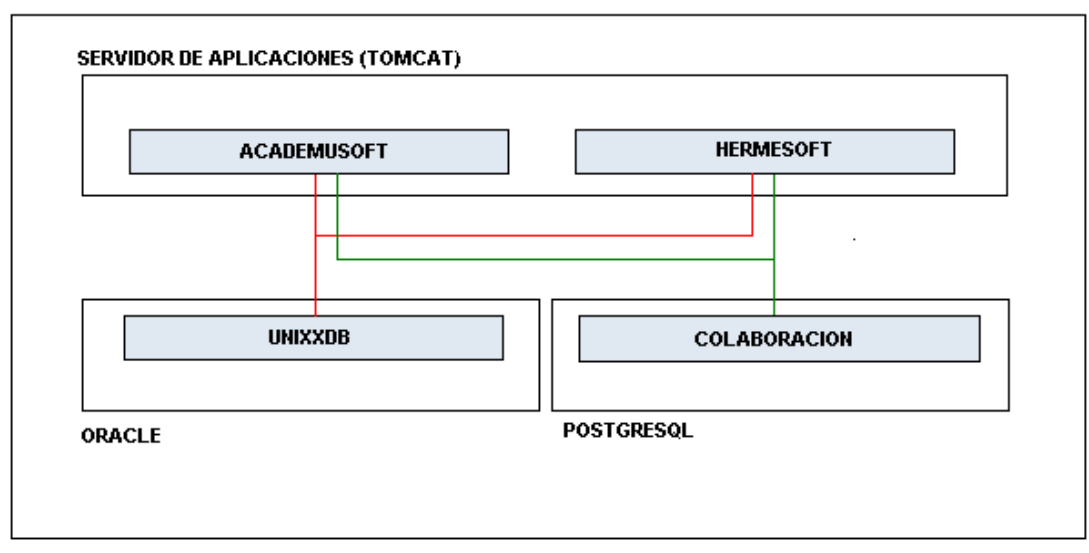

#### **SERVIDOR UNICO**

Figura. 3-1. Instalación Simple. Topología con un solo servidor de altas características

#### **3.2 Instalación con dos servidores.**

La figura 3-2 muestra una topología en la cual los componentes de la aplicación se instalan en dos servidores, el primero de ellos cumple con la función de publicador de aplicaciones y el otro cumple la función de persistencia.

Esta topología se recomienda para producción con dos servidores robustos.

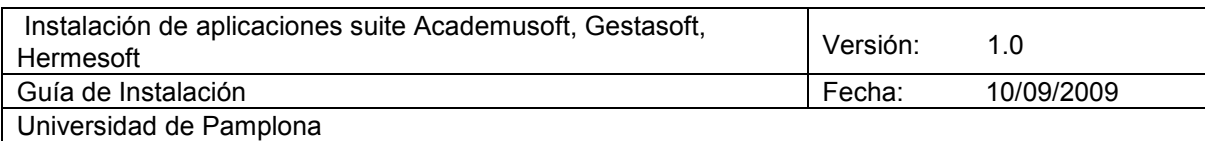

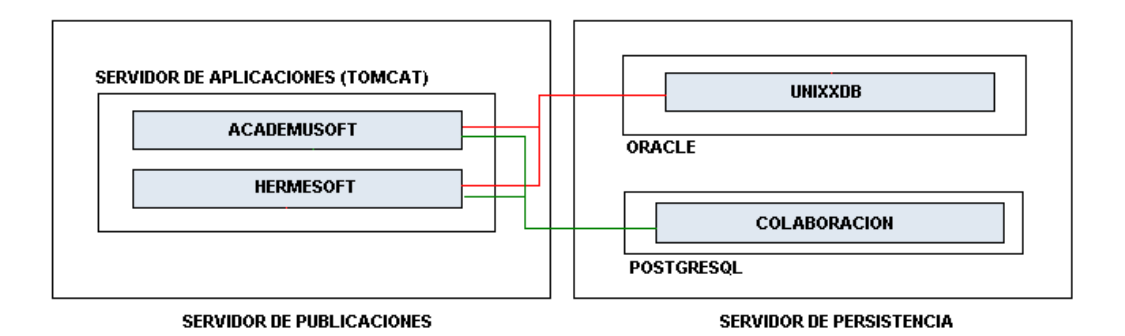

# **DOS SERVIDORES**

Figura. 3-2. Instalación con dos Servidores.

## **3.3 Instalación con tres servidores.**

La figura 3-3 muestra una topología en la cual los componentes de la aplicación se instalan en tres servidores, el primero de ellos cumple con la función de publicador de aplicaciones y los otros dos cumplen función de persistencia.

Esta topología se recomienda para producción con un servidores robusto de publicación y servidores base para la persistencia.

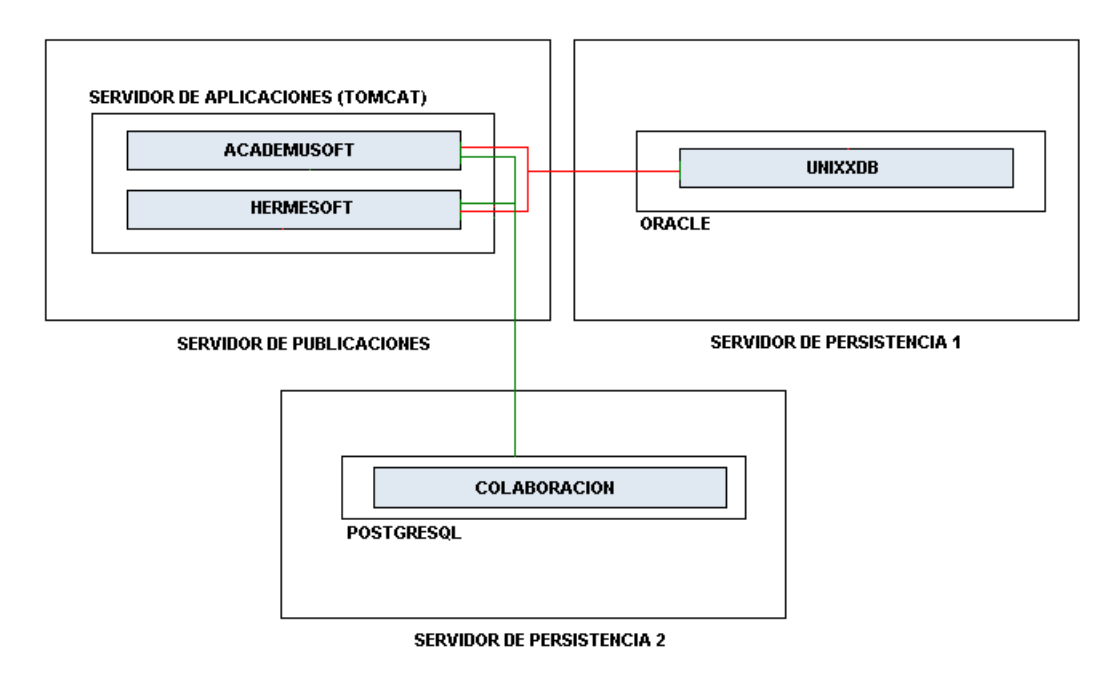

#### **TRES SERVIDORES**

Figura. 3-3. Instalación con tres servidores A.

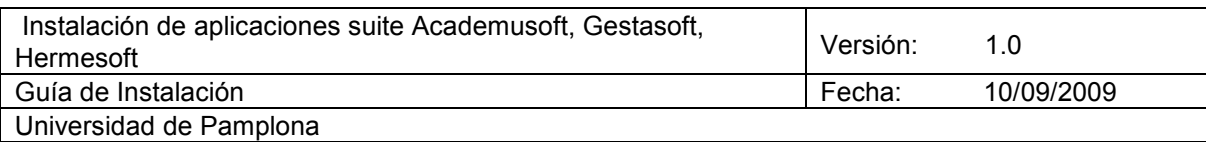

La figura 3-4 muestra una topología en la cual los componentes de la aplicación se instalan en tres servidores, en esta topología se distribuye la carga de publicación en dos servidores y se usa un servidor robusto para la función de persistencia.

Esta topología se recomienda para producción con un servidor robusto para persistencia y servidores base para la publicación.

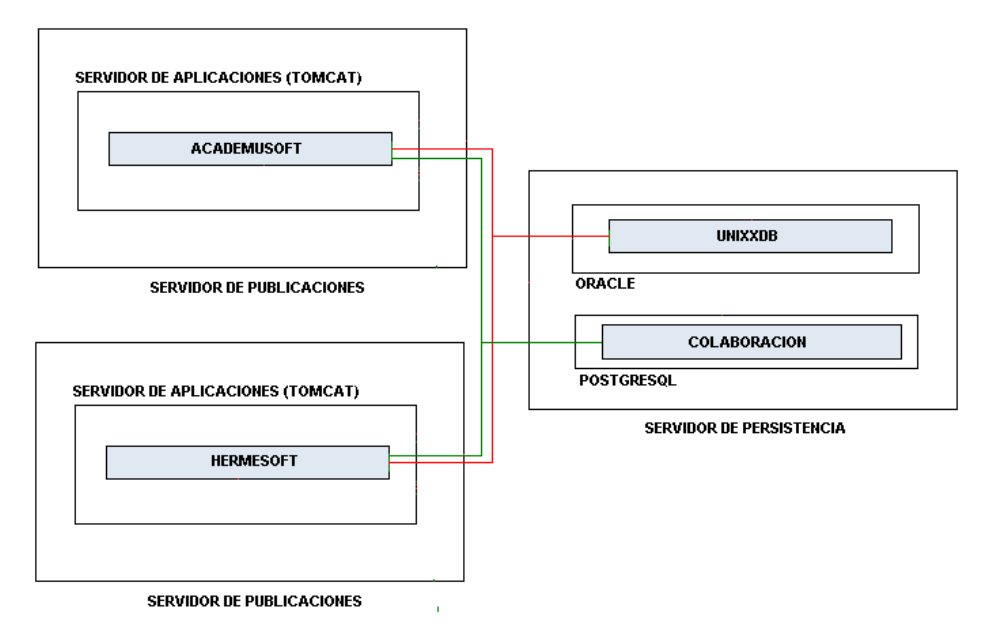

# **TRES SERVIDORES**

Figura. 3-4. Instalación con tres servidores B.

## **3.4 Instalación con cuatro servidores.**

La figura 3-5 muestra una topología en la cual los componentes de la aplicación se instalan en cuatro servidores, dos de ellos publicador de aplicaciones y los otros dos cumplen función de persistencia. En esta topología se reducen los requerimientos por máquina.

Esta topología se recomienda para producción con cuatro servidores bases para la publicación y persistencia.

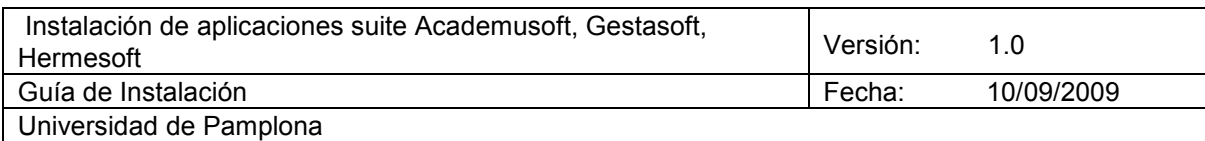

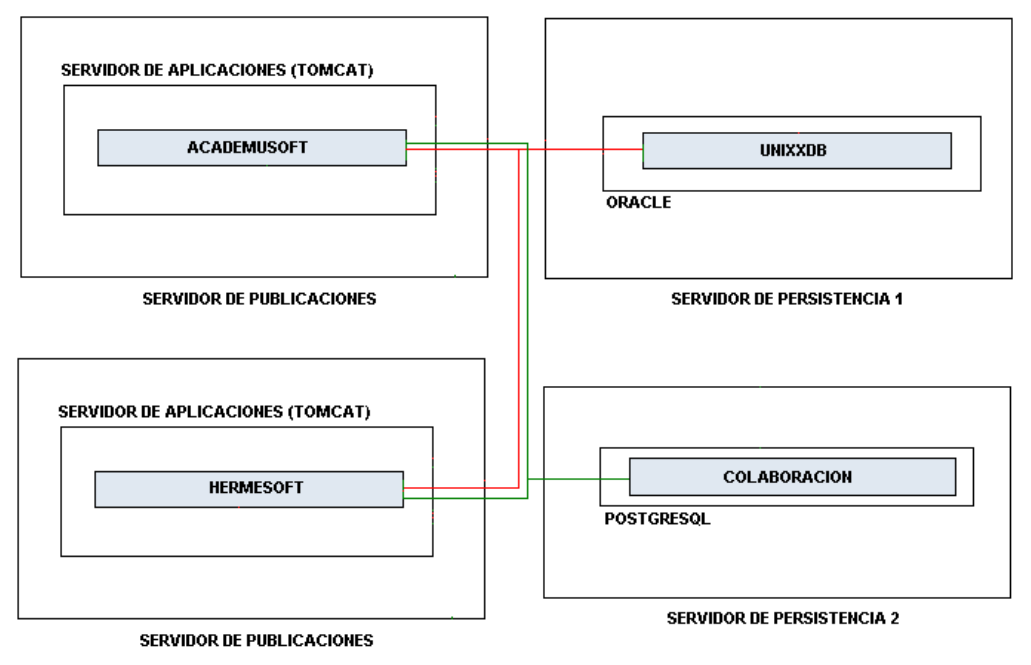

# **CUATRO SERVIDORES**

Figura. 3-5. Instalación con cuatro servidores.

La selección de la topología adecuada se realiza de acuerdo a:

- Infraestructura tecnológica existente (especificaciones de servidores).
- Tamaño estimado de información en las bases de datos.
- Tamaño estimado de sesionamiento en los servidores de aplicaciones.
- Concurrencia estimada en demanda de recursos de infraestructura.

# **4. Tareas de Preinstalación de Academusoft**

#### **4.1 Verificación de requerimientos de Hardware y Software**.

Proceda inicialmente a verificar los requerimientos de hardware de las máquinas que va a utilizar para el montaje del sistema. Para ello verifique el cumplimiento de los datos enunciados en las tablas 2-1 y 2-2 descritas anteriormente.

Para determinar el tamaño de la memoria RAM física de los servidores, utilice el siguiente comando de Linux:

# grep MemTotal /proc/meminfo

Si el tamaño de la memoria es menor al requerido, debe instalar más memoria para el proceso.

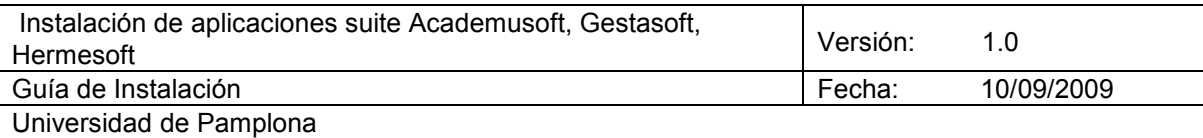

Para determinar el tamaño del espacio swap configurado, incorpore el comando siguiente:

# grep SwapTotal /proc/meminfo

El tamaño del espacio SWAP debe ser igual al tamaño de la RAM. Para tamaños de memoria RAM superiores a 8192 MB el espacio SWAP debe ser 0.75 veces el tamaño de la RAM.

Si es necesario, refiérase a la documentación del sistema operativo para documentarse de cómo configurar espacio adicional de SWAP.

Para determinar el espacio disponible del directorio temporal /tem, ejecute el siguiente comando:

#### # df -k /tmp

Si el espacio libre del directorio /tmp es menor de 500MB, ejecute los siguientes pasos:

Elimine archivos innecesarios del directorio /tmp para completar el requerimiento. Extienda el file system que contiene el directorio /tmp. Si es necesario contacte a su administrador del sistema para obtener información de cómo extender el file system.

Para determinar el espacio disponible en el sistema, ejecute el siguiente comando:

 $# df - k$ 

El espacio libre mínimo para la instalación del sistema en el servidor de aplicaciones debe ser de 1 GB.

El espacio libre mínimo para la instalación del sistema en el servidor de base de datos debe ser de 2 GB.

#### **4.2 Instalación de la Java Virtual Machine**

Los servidores de aplicaciones y los de bases de datos deben tener instalada la Sun Java Virtual Machine 1.5.0 o superior.

En el caso necesario se instala la JDK con los siguientes pasos:

En la dirección http://java.sun.com/j2se/1.5.0/download.jsp, encuentra la ultima versión, Y descargamos esta versión para Linux en binario, ejemplo "Linux Platform - J2SE(TM) Development Kit 5.0 Update 7" esta opción Linux self-extracting file Lo copiamos dentro de la máquina en algún directorio ej. /tmp/

Damos permisos de ejecución:

chmod +x jdk-1\_5\_0\_07-linux-i586.bin Ejemplo de ejecución de instalación /tmp/jdk-1\_5\_0\_07-linux-i586.bin Al mostrar la licencia solo tendremos que aceptar algunos términos de uso del jdk. Se crea toda un estructura de nombre jdk1.5.0 07 la cual podemos moverla donde queremos que este.

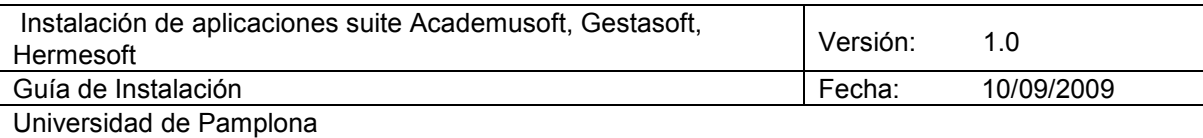

mv jdk1.5.0\_06/ /usr/jdkl/jdk1.5.0\_06

Configuración de variables de entorno:

set JAVA\_HOME=/usr/jdkl/jdk1.5.0\_07; export JAVA\_HOME

set JRE\_HOME=\${JAVA\_HOME}/jre; export JRE\_HOME

set PATH=\$PATH:\${JAVA\_HOME}/bin; export PATH

#### **4.3 Verificación de la conectividad entre los servidores.**

Ejecute el comando ping para verificar conectividad entre su router y su Ethernet 0 para comprobar el estado de la conexión.

Compruebe el estado de conexión entre los servidores de la infraestructura.

### **4.4 Instalación del Contenedor Java.**

Tomcat ( Jakarta Tomcat ) Es un servidor de aplicaciones que sirve como contenedor de Servlets y JavaServer Pages (JSP) desarrollado bajo el proyecto Jakarta en Apache Software Foundation.

Tomcat 5.5.x necesita la versión 1.5 del (J2SE) del JDK, Java Development Kit"(JDK),"Standard Development Kit" (SDK) y "Java 2 Standard Edition" (J2SE) son nombres para el mismo componente e incluyen: El API de Java, el JRE (JVM), compilador de Java y otras funcionalidades definidas por Sun.

Instalar Tomcat:

Ahora hay que descargar tomcat desde:

http://archive.apache.org/dist/jakarta/tomcat-5/v5.5.17/bin/

La versión jakarta-tomcat-5.5.17.tar.gz

La copiamos dentro de /tmp/

Descomprimimos la estructura: tar xvfz jakarta-tomcat-5.5.17.tar.gz

Y podemos moverla dentro de /usr/local/ como el caso de jdk mv jakarta-tomcat-5.5.12 /usr/local/tomcat5.5.17

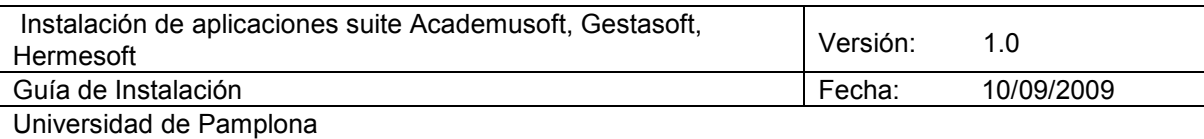

Ejecutamos tomcat con el comando:

#### /usr/local/tomcat5.5.17/bin/startup.sh

Y asignara las variables de entorno dando como resultado:

Using CATALINA\_BASE: /usr/local/tomcat5.5.17 Using CATALINA\_HOME: /usr/local/tomcat5.5.17 Using CATALINA\_TMPDIR: /usr/local/tomcat5.5.17/temp Using JRE\_HOME: /usr/jdk/jdk1.5.0\_07/jre

Listo ya podemos abrir el navegador con nuestra dirección del servidor por el puerto **8080.** 

Se debe tener en cuenta que el Tomcat cuenta con dos puertos importantes: el HTTP/1.1 y el shutdown. El primero es el que ofrece el servicio a los navegadores y por defecto es el 8080; el segundo es el que permite que el comando bin/shutdown.sh envíe la señal de apagado al servicio y es por defecto el 8005. Estos dos valores se pueden cambiar y se encuentran en el archivo conf/server.xml.

#### **4.5 Instalación de Motores de Bases de Datos**

Para garantizar el correcto funcionamiento de los motores de base de datos a instalar (Oracle y PostgreSQL) se debe cumplir ciertas características mínimas en el servidor en el cual sean instalados como las siguientes:

Realizar la instalación del software prerrequisito en el sistema operativo según la documentación del fabricante.

El software de los motores debe instalarse en un filesystem distinto al del sistema operativo, para facilitar tareas de recuperación.

Se debe destinar suficiente espacio en disco duro para el manejo de los archivos de datos teniendo en cuenta la proyección de crecimiento según la población de usuarios potenciales de la entidad.

En lo posible contar con discos independientes para la distribución de archivos de datos y archivos de control de los motores con el objetivo de procurar el rendimiento mediante accesos paralelos a la información y evitar la contienda por el dispositivo de almacenamiento.

Implementar una estructura de directorios para favorecer la administración de los archivos de datos y de control de las bases de datos.

Implementar protocolos de seguridad de acceso físico y a través de redes a los servidores mediante herramientas de infraestructura y archivos de configuración de los propios motores de base de datos.

Se debe constatar el cumplimiento de los requisitos mínimos de instalación según la documentación del software de base de datos, entre estos se distinguen los siguientes:

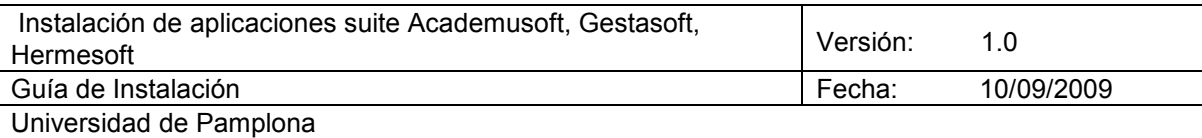

Requisitos mínimos Hardware para instalación de Oracle:

- Memoria principal: 512 MB.
- Espacio libre en disco: 3.5 GB.

Requisitos de Hardware para instalación de PostgreSQL.

- Memoria principal: 128 MB.
- Espacio libre en disco: 100 MB.

Todas estas indicaciones anteriores mas otras especificas son halladas en la documentación particular de cada Motor de base de datos, información provista para la instalación por cada fabricante.

La configuración básica según los requerimientos de los motores es realizada en el momento de la instalación siguiendo las indicaciones de la documentación respectiva en los cuales se destacan aspectos como:

Configuración de parámetros del Kernel. Semáforos. Memoria Compartida. Número máximo de archivos abiertos para el Sistema Operativo.

Creación de los usuarios de sistema operativo correspondientes (Oracle y PostgreSQL) que serán administradores.

Configuración de variables de entorno para los usuarios creados.

Fijar límites para los usuarios administradores.

Máximo de descriptores de archivos abiertos.

Máximo número de procesos.

Se recomienda seguir la documentación oficial del fabricante para realizar la correcta instalación de los motores de base de datos recomendados.

# **4.6 Configuración base de los motores de bases de datos**

Después de realizada la instalación del software se hace necesario configuraciones postinstalación para completar correctamente el proceso, además de otras adicionales para garantizar accesibilidad o particularización de características entre las cuales se encuentran las siguientes:

Instalación de parches adicionales al software requisito según la plataforma en la cual se instale.

Configuración de acceso remoto a usuarios de base de datos a través de los protocolos de conexión específicos como TCP/IP y de acceso a servicios como SQLNET.

Realizar modificación de parámetros de memoria, procesos y sesiones de la base de datos creada para la implementación de Academusoft.

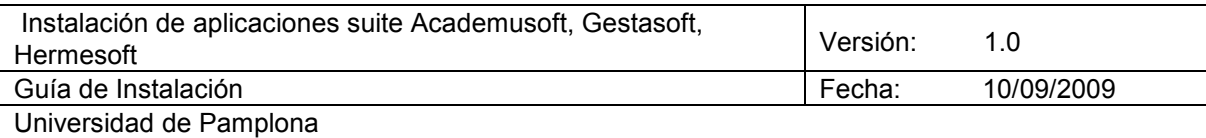

#### **4.7 Creación de instancias de bases de datos necesarias**

Según la arquitectura adoptada por Academusoft se hace necesario la creación de una base de datos PostgreSQL y una base de datos Oracle, cada una de las cuales tiene sus particularidades en el momento de la creación.

Para el caso de Oracle se recomienda utilizar el asistente DBCA que nos permite varias tareas entre ellas la de creación de una base de datos, a través de una serie de ventanas intuitivas y completas para el proceso, permite la configuración de parámetros de memoria y la ubicación de archivos de datos y control en rutas de directorios particulares. Una vez instalada la instancia los parámetros de configuración pueden ser modificados según los requerimientos particulares identificados para favorecer el rendimiento y por consiguiente la eficiencia del software que acceda a ella.

Para el caso de PostgreSQL se cuenta con comandos sencillos que facilitan la creación de una base de datos como el CREATEDB. Una vez instalada la instancia los parámetros de configuración pueden ser modificados según los requerimientos particulares identificados para favorecer el rendimiento y por consiguiente la eficiencia del software que acceda a ella.

# **5. Tareas de instalación de Academusoft**

#### **5.1 Importación de Plantillas de Bases de Datos Oracle**

- CREAR TABLESPACES Y USUARIOS
- REALIZAR EL IMPORT DE LA BASE DE DATOS

#### **5.1.1 Creación de Usuarios y Tablespace.**

Se realizará la creación de usuarios y tablespaces con el usuario system de la base de datos. El tamaño que presentan los tablespaces son tamaños iniciales, estos se van incrementando de acuerdo al uso respectivo de los usuarios.

En la palabra RUTA se debe colocar el camino donde se ubicaran los datafiles.

Un ejemplo de los usuarios a crear es el siguiente:

create tablespace ACADEMICO datafile 'RUTA/ACADEMICO.dbf' size 20M autoextend on maxsize unlimited;

create tablespace AUDACADEMICO datafile 'RUTA/AUDACADEMICO.dbf' size 20M autoextend on maxsize unlimited;

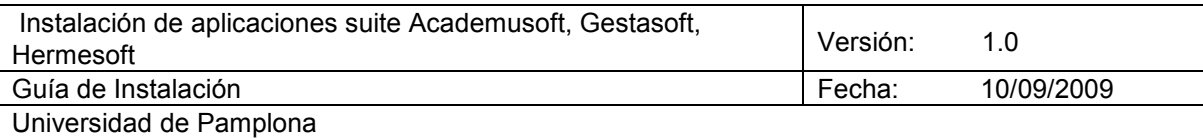

create tablespace INDACADEMICO datafile 'RUTA/INDACADEMICO.dbf' size 20M autoextend on maxsize unlimited;

create temporary tablespace TACADEMICO TEMPFILE 'RUTA/TACADEMICO.dbf' SIZE 50M reuse AUTOEXTEND ON MAXSIZE UNLIMITED EXTENT MANAGEMENT LOCAL UNIFORM SIZE 4M;

CREATE USER ACADEMICO IDENTIFIED BY "password" default tablespace ACADEMICO temporary tablespace TACADEMICO;

grant connect,resource to ACADEMICO;

De esta forma serán creados los demás usuarios necesarios según la versión de Academusoft, los archivos detallados de las instrucciones de creación de los usuarios se proveerán en el paquete para la instalación del aplicativo.

# **5.1.2 Realizar el import de la base de datos.**

Para la realización de la importación de los objetos de los usuarios que conforman la base de datos de Academusoft se utiliza la aplicación de Oracle llamada IMP, como se muestra en la siguiente instrucción de ejemplo.

En la palabra RUTA se debe colocar la ruta donde se coloca el dmp.

*Tener en cuenta que la instrucción debe ir escrita en una sola línea.* 

imp system/clave@sid file=RUTA/nombre\_archivo\_exp\_.dmp log=RUTA/ nombre\_archivo\_log\_.log fromuser=usuario1,usuario2, usuarioN touser=usuario1,usuario2,usuarioN

Una vez terminado el proceso de debe verificar el archivo .log para descartar la ocurrencia de errores y corregirlos si se han presentado, de esta forma se garantiza el correcto montaje de la base de datos.

# **5.2 Importación de Plantillas de Bases de Datos PostgreSQL.**

Los pasos para la realización de la importación de la base de datos PostgreSQL incluye los siguientes pasos:

- CREACION DE USUARIOS
- REALIZACIÓN DEL IMPORT
- CONCESIÓN DE PERMISOS
- ACCESO DE EQUIPOS REMOTOS EN LA BASE DE DATOS
- ACCESO DE CONEXIONES REMOTAS
- REINICIO DEL MOTOR DE LA BASE DE DATOS POSTGRESQL

Mediante el siguiente ejemplo se trata en detalle los puntos anteriores. Los archivos detallados se

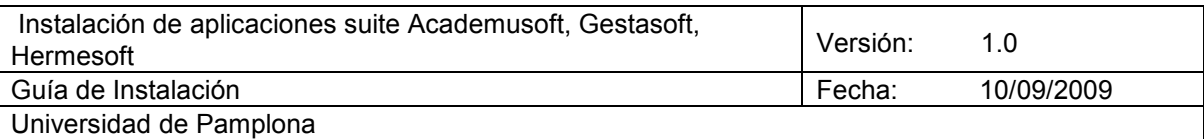

proveerán en el paquete para la instalación del aplicativo.

# **5.2.1 Creación de Usuarios.**

Ejecutar el Script de Creación de Usuarios. Las instrucciones de creación de los usuarios se proveerán en el paquete para la instalación del aplicativo.

El Script de creación de Usuario se ejecuta de la siguiente manera:

En la palabra RUTA se debe colocar el camino donde se ubicara el Script

*Tener en cuenta que la instrucción debe ir escrita en una sola línea.* 

Plataforma Linux:

su - postgres

\$ psql nombrebase </RUTA/CreacionUsuariosPostgres.sql>& /RUTA/ CreacionUsuariosOracle.log

Plataforma Windows:

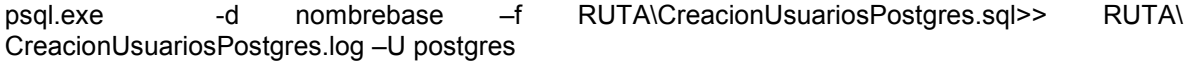

Para visualizar la salida de este archivo edite el archivo: CreacionUsuariosPostgres.log

# **5.2.2 Realización del Import.**

Ejecutar el import con el usuario PostgreSQL con la siguiente instrucción, ejecutada en la consola del equipo que contiene la base de datos a reemplazar:

En la palabra RUTA se debe colocar la ruta donde se coloca el pgdump

*Tener en cuenta que la instrucción debe ir escrita en una sola línea.* 

Plataforma Linux:

su - postgres

\$ psql nombrebase </RUTA/ nombre\_archivo\_exp.pgdump>& /RUTA/ nombre\_archivo\_log.log

Plataforma Windows:

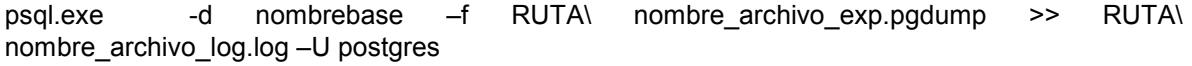

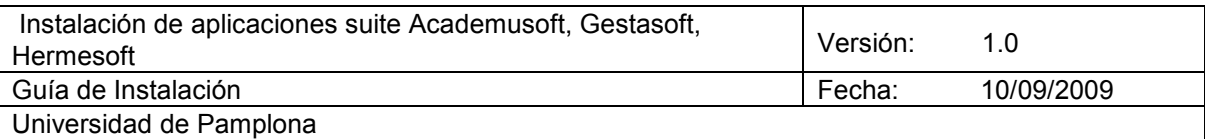

Verifique la realización del import, observando el log /RUTA/nombre\_archivo\_log.log , para verificar el correcto montaje de la Base de Datos.

## **5.2.3 Concesión de Permisos.**

Una vez realizado la importación de los objetos se debe ejecutar el Script de permisos. Las instrucciones de permisos se proveerán en el paquete para la instalación del aplicativo

El Script de Permisos se ejecuta de la siguiente manera:

En la palabra RUTA se debe colocar la ruta donde se coloca el .sql

*Tener en cuenta que la instrucción debe ir escrita en una sola línea.* 

Plataforma Linux:

su - postgres

\$ psql nombrebase </RUTA/PermisosPostgres.sql>& /RUTAruta/ PermisosPostgres.log

Plataforma Windows:

psql.exe -d nombrebase -f RUTA\ PermisosPostgres.sql>> ruta\PermisosPostgres.log –U postgres

#### **5.3 Acceso de equipos remotos en la base de datos**

El próximo paso es la configuración del fcihero pg\_hba.conf, ubicado en la carpeta del data configurado en la variable \$PGDATA

Editar el archivo

mipostgres\$vi pg\_hba.conf

Agregar en la parte final del archivo, las siguientes líneas, Según la versión de la base de datos puede cambiar esta configuración:

En la versión PostgreSQL 7.4 agregue:

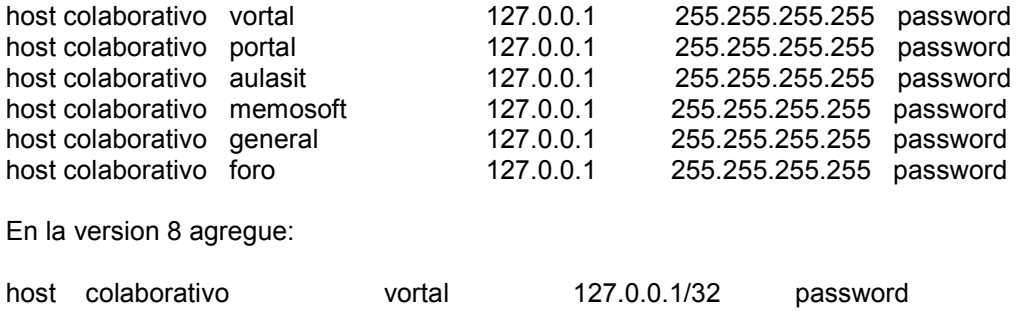

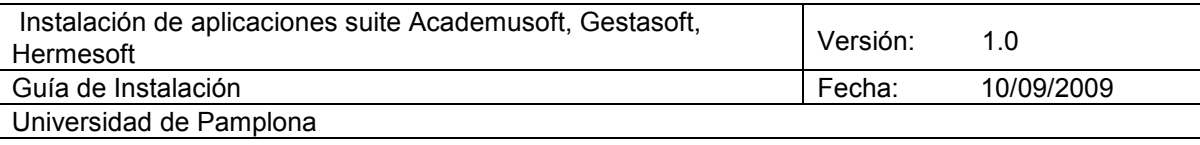

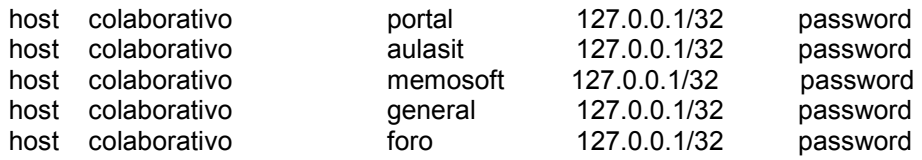

#### **5.4 Acceso de Conexiones Remotas a la base de datos**

Por motivos de seguridad, la configuración por defecto no admite conexiones externas. Para habilitarlas tenemos que editar el fichero "postgresql.conf" ubicado en la carpeta del data configurado en la variable \$PGDATA.

Version 8.0 PosqtgreSQL

Buscamos la línea que se encuentra comentada:

#listen\_addresses = 'localhost'

Y la substituimos por la siguiente línea:

listen\_addresses = '\*'

Version 7.4 PostgreSQL

Buscamos la línea que se encuentra comentada:

# tcpip\_socket = false

Y la substituimos por la siguiente línea:

 $t$ cpip\_socket = true

#### **5.5 Reinicio del motor de la base de datos PostgreSQL.**

Es necesario reiniciar el motor de PostgreSQL para que se tomen los cambios en la configuración.

miservidor\$cd /etc/rc.d/init.d

Con el usuario administrador (root) miservidor\$su -

sh postgresql restart.

### **6. Instalación de contextos de Academusoft®**

Copie el archive academusoft.war en el directorio webapps del servidor de aplicaciones

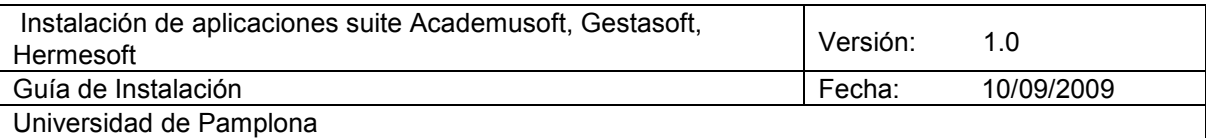

tomcat

- Reinicie el servidor de aplicaciones tomcat o habilite la opción de automatic.war de despliegue en el servidor de aplicaciones.

Luego de ejecutar el war, se debe realizar lo siguiente:

1. Si existe dentro de la carpeta WEB-INF/lib una carpeta llamada "common\_lib\_server", podría contener unos archivos jar.

Estos jar deben copiarse en la carpeta common/lib del tomcat. Luego eliminar la carpeta "common\_lib\_server".

2. Dentro Si existe dentro de la carpeta WEB-INF un archivo llamado "Configuracion\_GlobalNamingResource.xml".

Este archivo contiene una descripción de los contextos y recursos que deben ser definidos en el archivo conf/server.xml.

Este archivo debe ser posteriormente eliminado.

# **7. Instalación de contextos de Hermesoft®**

Copie el archive hermesoft.war en el directorio webapps del servidor de aplicaciones tomcat

Reinicie el servidor de aplicaciones tomcat o habilite la opción de automatic.war de despliegue en el servidor de aplicaciones.

Luego de ejecutar el war, se debe realizar lo siguiente:

1. Si existe dentro de la carpeta WEB-INF/lib una carpeta llamada "common\_lib\_server", podría contener unos archivos jar.

Estos jar deben copiarse en la carpeta common/lib del tomcat. Luego eliminar la carpeta "common\_lib\_server".

2. Dentro Si existe dentro de la carpeta WEB-INF un archivo llamado "Configuracion\_GlobalNamingResource.xml".

Este archivo contiene una descripción de los contextos y recursos que deben ser definidos en el archivo conf/server.xml.

Este archivo debe ser posteriormente eliminado.

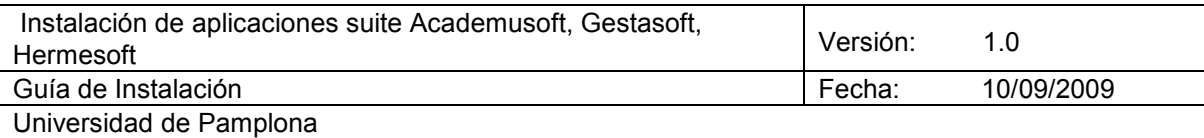

# **8. Tareas posteriores a la instalación de Academusoft**

# **8.1 Configuración de descriptores xml**

#### **CONFIGURACIÓN DEL SERVER.XML**

- Haga una copia del archivo Server.xml que se encuentra en la carpeta conf del tomcat
- Pague el archivo add server.xml en la carpeta conf del tomcat y edítelo para ajustar la información.
- Configure los datos de los recursos para el acceso a las bases de datos de oracle y postgres: donde encuentre [HOST] es la IP del servidor de la BD, donde encuentre [PORT] es el número del puerto de conexión a la BD y donde encuentre [SID] es el nombre de la BD, por ejemplo donde encuentre algo asi jdbc:oracle:thin:@[HOST]:[PORT]:[SID] debería quedar algo asi jdbc:oracle:thin:@172.29.40.40:1521:uniupdb
- Configure los datos de los contextos: Donde encuentre [WEBAPPS-PUBLICADOR] debe ir la ruta después del webapps del publicador, donde encuentre [PROYECTO] va el nombre del proyecto, ejemplo: [WEBAPPS-PUBLICADOR]/[PROYECTO]/vortal (/beta04/hermesoft/vortal) y en los directorios esta:
- tomcat\_01/webapps/beta04/hermesoft/vortal.

# **8.2 Reinicio de servidores**

Para el reinicio de los servidores de aplicaciones (Ej. TOMCAT) se debe ubicar en el directorio BIN de ejecutables y realizar el siguiente comando.

En Linux, para iniciar el servidor de aplicaciones se ejecuta:

dir\_serv/bin/startup.sh

Para parar el servidor de aplicaciones:

dir\_serv/bin/shutdown.sh

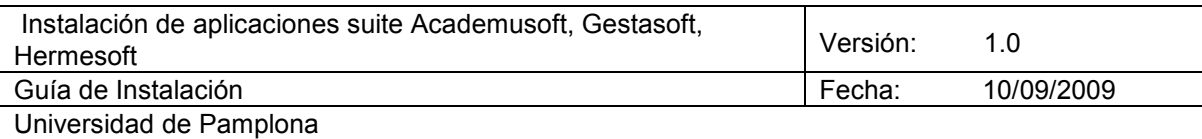

# **9. Checklists de instalación de Academusoft®**

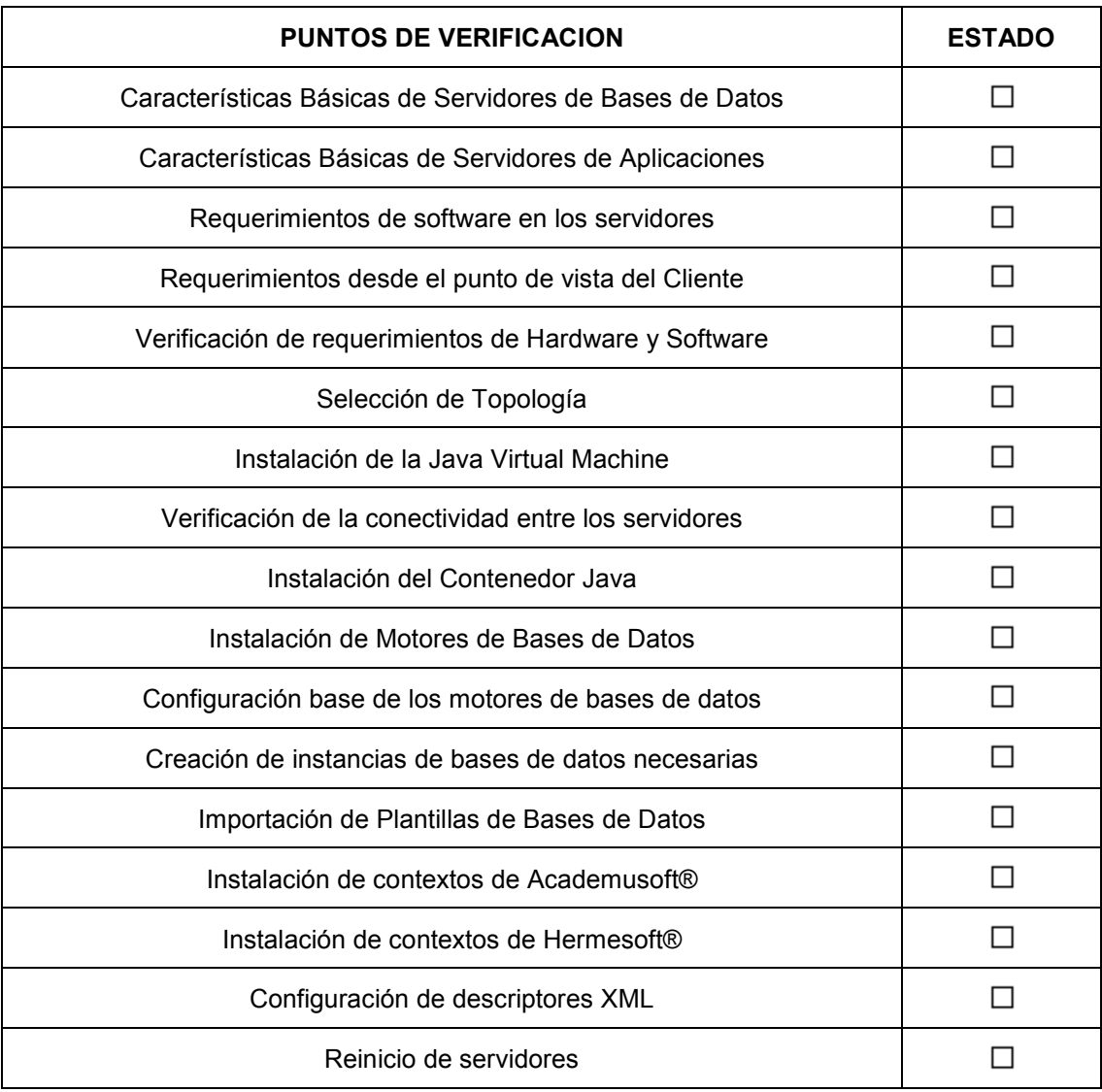